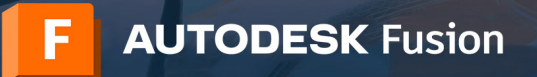

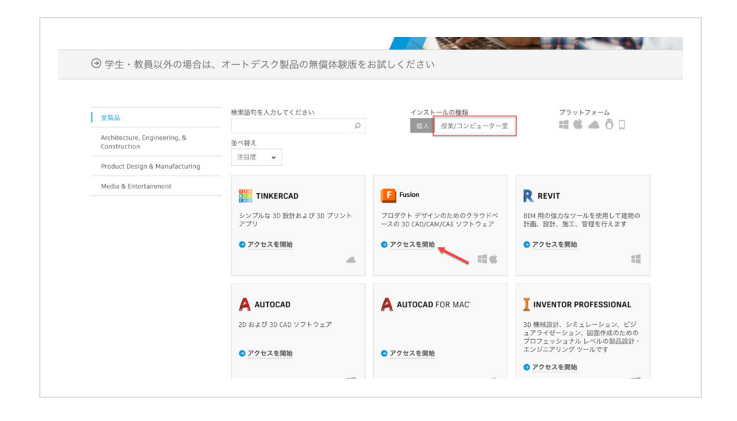

#### アカウントを作成 **1**

エデュケーション コミュニティにアクセスします。

エデュケーション [コミュニティの\[製品を入手\]ページに](https://www.autodesk.co.jp/education/edu-software/overview?sorting=featured&page=1)移動し、[インス トールの種類]の下の[授業/コンピューター室]をクリックします。

このリンクをクリックすると、教育機関のコンピューター室でインストー ル可能なオートデスク ソフトウェアにアクセスできます。

ここに Fusion のコンピューター室用インストール パッケージも含まれ ます。

次に、Fusion® のセクションで[アクセスを開始]をクリックします。

**Autodesk Account** にサインインします。アカウントがない場合は[ア カウントを作成]で、新規アカウントを作成してください。

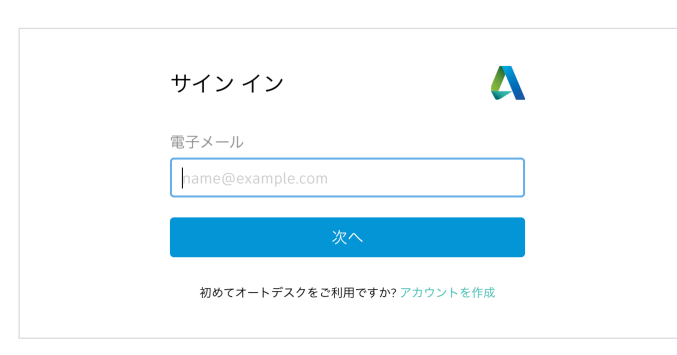

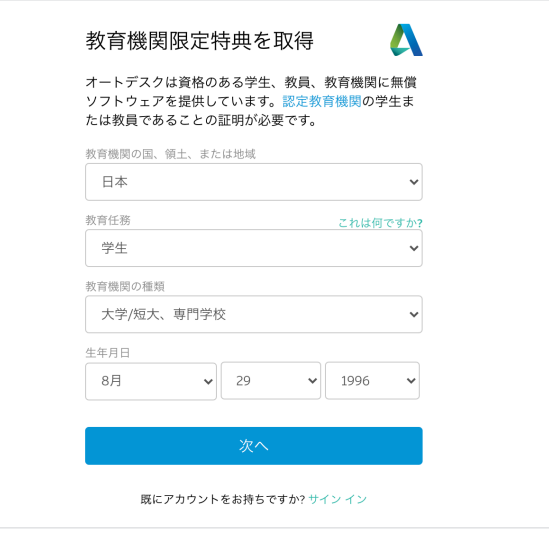

### 新規アカウントを作成する場合は、教育機関における役割を入力する必 要があります。

所属する教育機関の所在国を入力してから、[教員]または[IT 管理者] を選択し、最後に教育機関の種類を選択します。

注:教育機関の種類は、お間違えのないように選択してください。ここで 選択した種類に基づいて、後ほど選択する教育機関名のリストが表示さ れます。

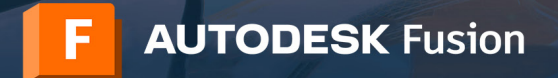

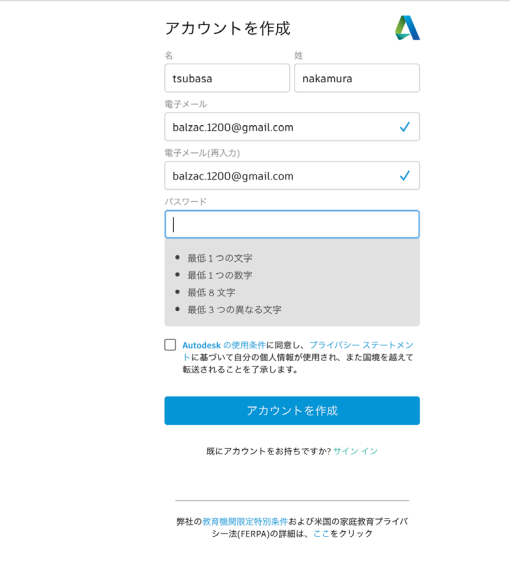

アカウント作成用に、氏名、電子メール アドレス、パスワードを入力しま す。

注:アカウント作成用に登録する氏名は、所属先の教育機関の教職員証 または雇用証明書に登録されている氏名と同一である必要があります。 この氏名に基づき、オートデスクのソフトウェアやサービスに無償でアク セスできる教育機関限定ライセンスのご利用資格の認証が行われます。

#### 注意:

教職員証または雇用証明書に記載されている氏名のとおりに入力しま す。これらに記載されている氏名と同一でない場合、最終的にご利用資格 が取得できません。

認証用の電子メールが届いたら、電子メール アドレスを確認し、[完了] ボタンを押します。

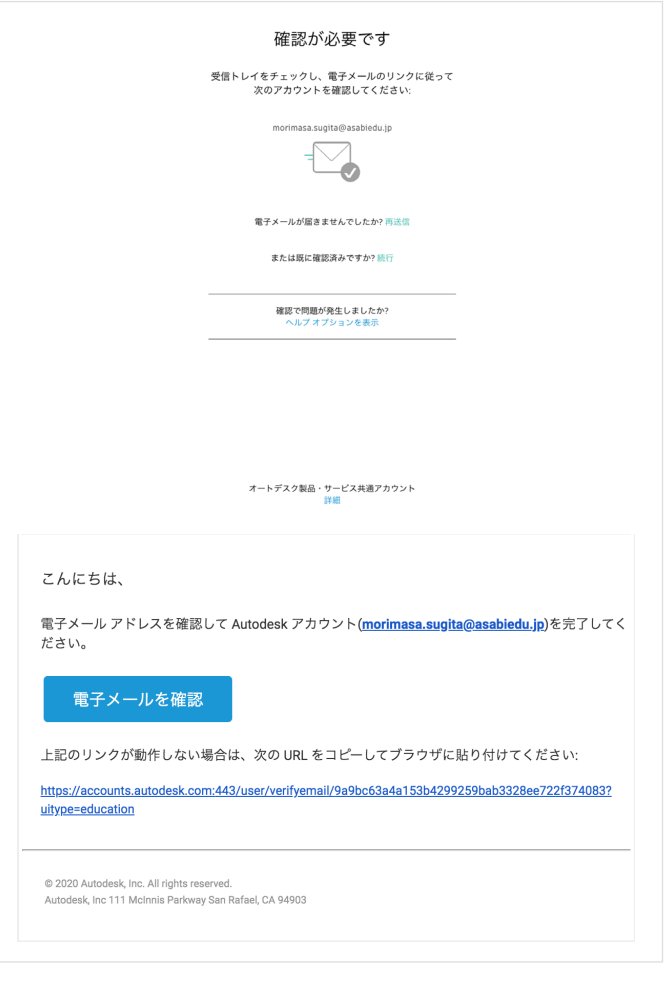

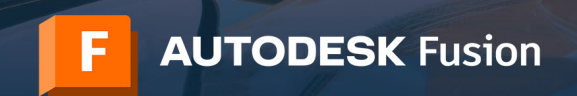

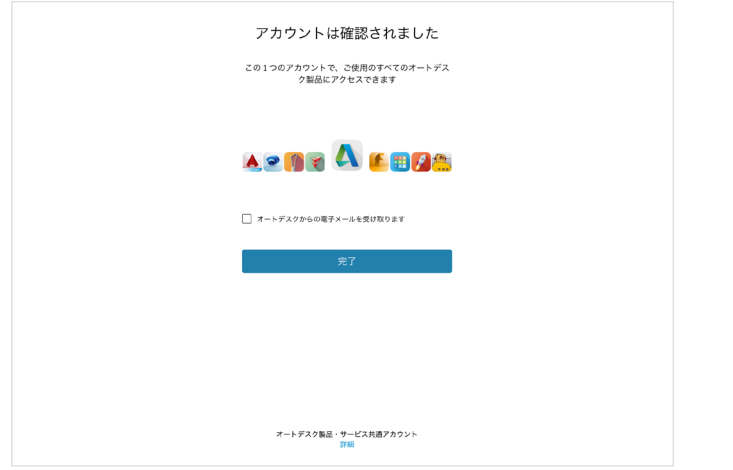

お客様のアカウントが確認されます。

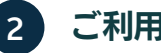

# **2** ご利用資格の認証

所属先の教育機関の名前、学部を選択し、[次へ]をクリックします。

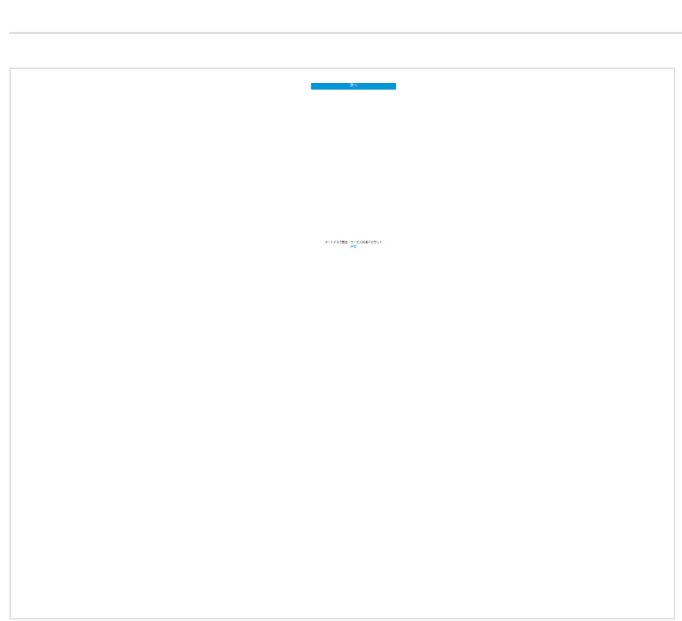

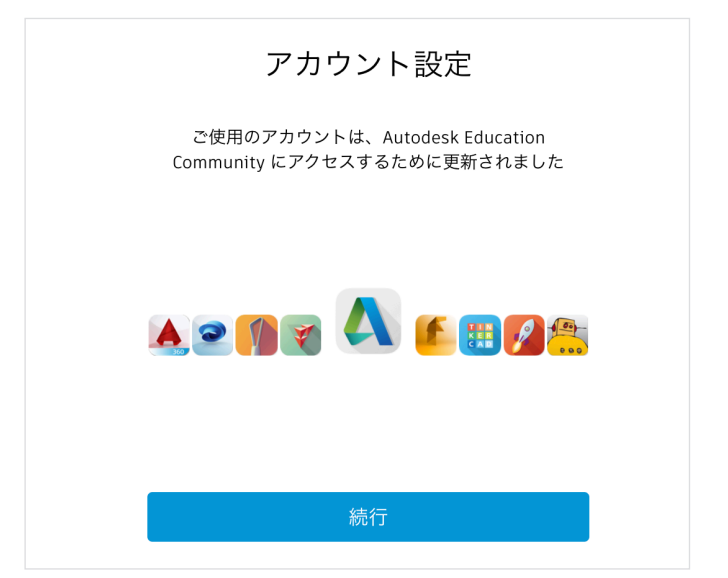

[続行]をクリックします。

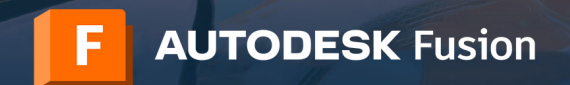

A AUTODESK.

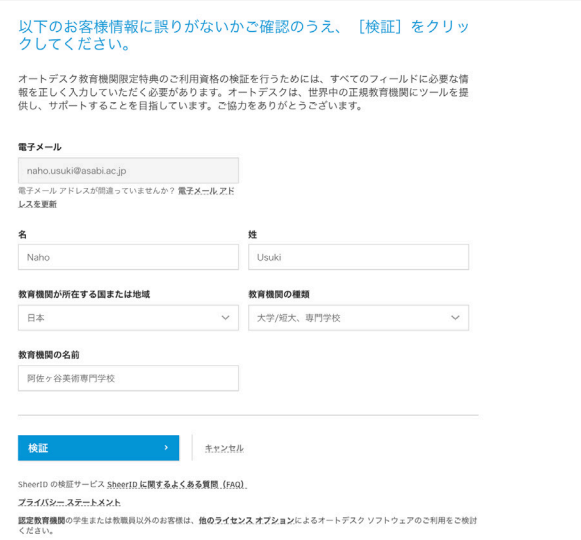

入力した情報が正しいことを確認して、[検証]をクリックします。

#### AUTODESK.

## 検証が完了しました。

おめでとうございます!お客様にオートデスク教育機関限定ライセンスのご利用資 格があることが確認され、アカウントのステータスが更新されました。

検証済みのステータスは本日から 12 ヵ月間有効となります。その後も引き続き、教 育機関限定ライセンスをご利用される場合は、再度ステータスの検証プロセスを行 ってください。

それではさっそく、デザインとものづくりを始めましょう。

オートデスクのソフトウェアにアクセス →

#### 追加の証明書が必要です

手数ですが、お客様が学生または教職員として**認定教育機関**に在籍していることが分かる、所<br>機関発行の証明書(授業料の領収書、学生証、教職員証など)のコピーを1部アップロードし てください。

14 日以内にドキュメントをアップロードしてください。

- 証明書には、次の情報が含まれる必要があります。
- 1. お客様の正式な氏名 (Naho Usuki)<br>注 : 提出するドキュメント上の氏名は、この氏名と一般する必要があります。
- 、<br>2. 所属先の教育陸間の名称「阿佐**ケ谷美術専門学校**」<br>2. 所属先の教育陸間の名称「阿佐ケ谷**美術専門学校**」<br>3. 日付(所属先の教育機関の学期内であること)<br>3. 日付(所属先の教育機関の学期内であること)
- 
- 推奨されるドキュメントには以下が含まれます。
- 

• 成績証明書<br>• 学校から発行された確認書<br>• 学生証のコピー(写真付きである必要はありません)

- サポートされるファイル形式: JPEG、PDF、PNG、GIF
- 、<br>エ 参照してアップロードしてくださ
- 

、<br>- 注:アップロードいただいた証明書が不鮮明で、名前が読み取れない場合や、証明書に記載されている名前が<br>- ま:アップロードいただく書類には、最適性の高い魚人情報ではなるを言てきませんのでご注意できましただい。<br>また、アップロードいただく書類には、最適性の高い最人情報(社会検算番号や銀行口度情報など)が含まれ<br>ください。<br>ください。

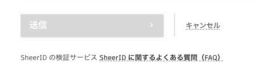

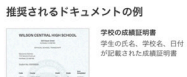

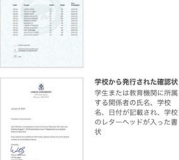

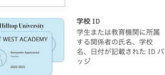

## お客様の所属**/**雇用ステータスを確認できる書類のアップロードが必要 になる場合があります。提出書類には、左図の 3 つの情報が必ず記載さ れている必要があります。

書類の提出後、サードパーティの認証サービス プロバイダー SheerID が資格認証を行いま す。この認証プロセスには最大 48 時間程度かかります。

追加書類は、認証手続きの開始後 14 日以内にアップロードしてください。ご利用資格が認証 されるまで、教育機関限定ライセンスでオートデスク製品やサービスをご利用いただくことは できません。なお、書類に不備があった場合などのために、最大 3 回まで書類の提出を試み ることができます。推奨される追加書類には、以下が含まれます。

- → 教育機関から発行された公文書(例:学生用テンプレート[、教員用テンプレート、](https://damassets.autodesk.net/content/dam/autodesk/www/industries/education/docs/autodesk-faculty-verification-template_ja.pdf)IT/[ラボ](https://damassets.autodesk.net/content/dam/autodesk/www/industries/education/docs/autodesk-it-admin-verification-template_ja.pdf) [管理者用テンプレート](https://damassets.autodesk.net/content/dam/autodesk/www/industries/education/docs/autodesk-it-admin-verification-template_ja.pdf))
- → 日付が記載された社員証
- → 教育機関の Web サイト トの教員リストへのリンク(写真は必須ではありません)

これで認証手続き用の入力は完了です。**SheerID** によるご利用資格の 認証がすぐに完了した場合は、左の画面が表示されます。この画面が表 示されない場合は、後述の手順に従って追加書類を提出してください。

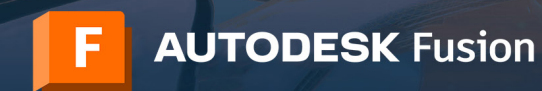

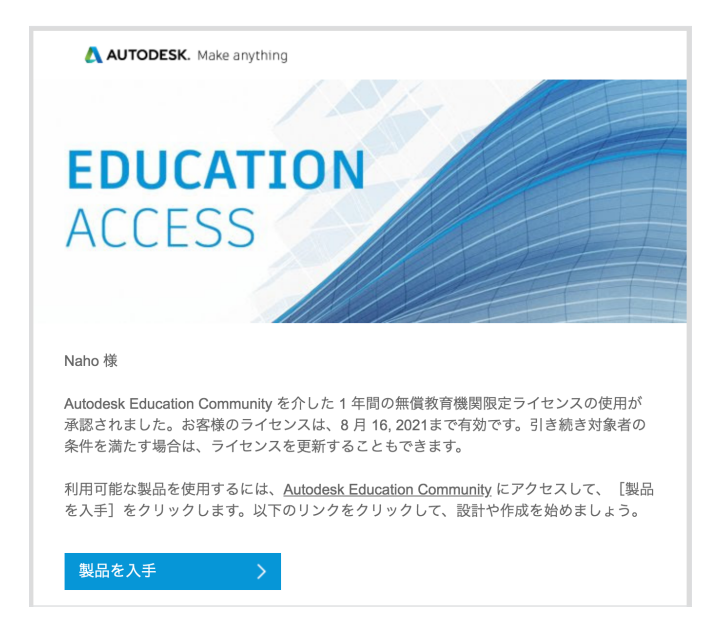

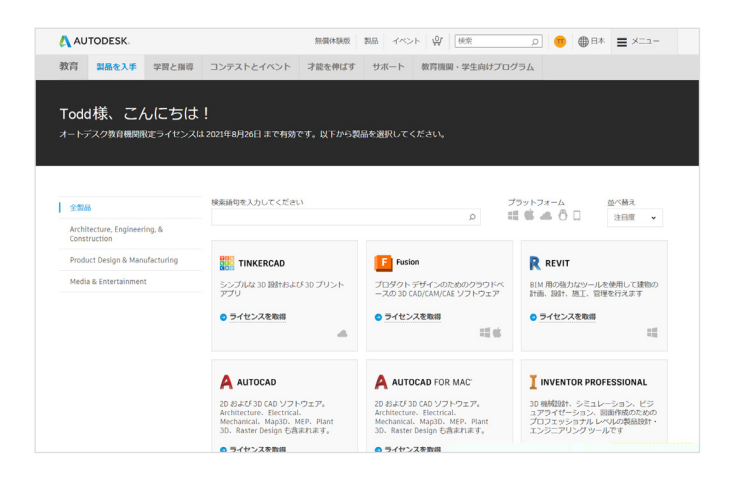

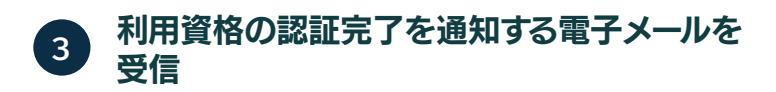

オートデスクのソフトウェアやサービスにアクセスできる教育機関限定 ライセンスの利用資格が検証されると、お知らせの電子メールが届きま す。

# **4** ライセンスを取得

利用資格が認証されたら[、エデュケーション](https://www.autodesk.co.jp/education/edu-software/overview?sorting=featured&page=1) コミュニティに再度アクセ スして、**IT** 管理者用の[ライセンスを取得]をクリックします。

[授業**/**コンピューター室]のページでは、各製品カードの下に[ライセン スを取得]が表示されます。[授業**/**コンピューター室]のページがきちん と表示されていることを確認してください。

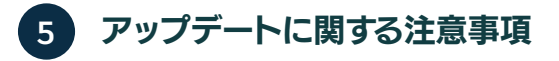

Fusion のコンピューター室用インストール パッケージをダウンロー ドし、各クライアント コンピューターにインストールします。

- 実行ファイルを、Windows エクスプローラー、コマンド シェル、 スクリプト、ソフトウェア配布管理システムのいずれかから実行し ます。
- 管理者権限がない場合、管理者権限が要求されます。

注:Fusion はおよそ 4 週間から 8 週間おきにアップデートされます。コンピューター室 の製品とシングルユーザー製品との間でファイル バージョンの問題が発生しないように、 コンピューター室にインストールしたソフトウェアは定期的にアップデートしてくださ い。アップデートの管理方法には次の 2 つがあります。

1. 手動ダウンロード:左図のリンク先からサイン アップして、アップデートのリリース に関する通知をオンに設定することができます(教員または管理者としてサイン インす る必要があります) 。<br>2. 自動ダウンロード:

2. 自動ダウンロード: <u>『Fusion ラボ [インストレーションの手引き』のセクション](http://help.autodesk.com/view/fusion360/JPN/) 6(19</u><br><u>[ページ\)](http://help.autodesk.com/view/fusion360/JPN/)</u>に記載されている手順に従って、新しいバージョンの確認および自動ダウンロー<br>ドを行うスクリプトを実行するタスクを予約します。

# ダウンロードを開始する前に、次の注意事項をご確認ください。

- 教育機関の学生と教員は、それぞれ一番の Autodesk ID で Fusion にログインする必要があります。**詳細はこちら**<br>Fusion は、13 歳以上のユーザーを対象としています。詳細は、プ**ライバシー ステートメント**をご覧ください。<br>Fusion は現在、英語版と著体学中国語版のみをご利用いただけます。その他の言語版は確実リリースされる予定です。
- ご利用を開始するための3つのステップ:
	-
	-
- ・<br>1. Fusion のコンピューター室用インストール パッケージをダウンロードします。<br>- a Mindows **版のダウンロード**<br>2. Fusion のコンピューター<br>2. Fusion のコンピュニター<br>- b Windows エクスプローラー、コマンドシェル、スクリプト、ソフトウェア配布管理システムのいずれかから、実行ファ<br>- b Windows エクスプローラー、コマンドシェル、スクリプト、ソフトウェア配布管理システムのい sion のコンピューメー室用インストール パッケーシをき<br>• Windows エクスプローラー、コマンド シェル、スク<br>• 管理者権限がない場合、管理者権限が要求されます。<br>インアップして Fusion アップデートを入手します。
- インアップして Fusion アップデートを入手します。<br>• Fusion は約6週間ごとに更新されます。コンピューター室用インストール パッケージの場合、定期的な更新が必須です。 | 通知の受信を設定するには、ここをクリックしてください。|

# 

indows 旅のみ:<br>- ■ このパッチ ファイルをダウンロードして、インストール パッケージと同じフォルダ/ディレクトリ内に保存し<br>- ■ Windows エグスプローラー、コマンド シェル、スクリプト、ソフトウェア配布管理システムのいずれかから、

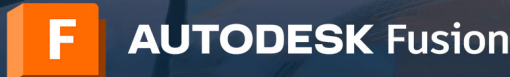

A AUTODESK 無償体験版 製品 イベント 山 | 後半 | 0 | サインイン 曲日本 | メニュー 教育 製品を入手 学習と指導 コンテストとイベント 才能を伸ばす サポート 教育機関・学生向けプログラ

サポート

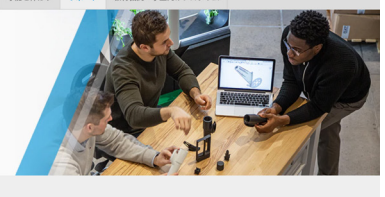

質問やお悩みにいつでもお答えします

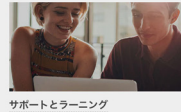

ートリアル、ドキュメント、<br>グ記事などを検索できます。

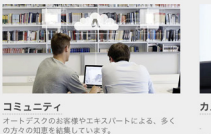

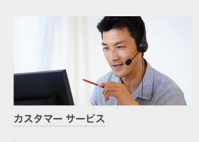

.<br>アカウント、インストール、配置の設定などに関す<br>カスタマー サービス ます。

#### さっそく始めましょう

Fusion にサインインして、設計を始めましょう。以下の無償のチュートリ アルとカリキュラムを利用して、Fusion の使い方を習得することができ ます。

[Autodesk Design Now](https://www.autodesk.co.jp/campaigns/design-now) では、Fusion 向けのリソースを用意してい ます。

Fusion のスタートアップ ガイドでは、Fusion [の各機能を解説したトレ](https://help.autodesk.com/view/fusion360/JPN/?guid=GUID-1C665B4D-7BF7-4FDF-98B0-AA7EE12B5AC2) [ーニング用チュートリアルが用意されています。](https://help.autodesk.com/view/fusion360/JPN/?guid=GUID-1C665B4D-7BF7-4FDF-98B0-AA7EE12B5AC2)

#### サポートとラーニング

さらにサポートが必要な場合は[、サポート](https://www.autodesk.co.jp/education/support) ページにアクセスしてくださ い。

#### その他のリンク:

\* 資格認証について、詳しくは、資格認証に関するよくある質問(FAQ)IT 管理者向け、また[は資格認証に関するよくある質問\(](https://verify.sheerid.com/autodesk-teacher-faq/)FAQ)教員向け(英 [語\)](https://verify.sheerid.com/autodesk-teacher-faq/)をご覧ください。

\* 資格認証について、さらにご不明な点がありましたら、認証サービス プロバイダーの SheerID まで電子メールでお問い合わせください: <customerservice@sheerID.com>

Fusion のコンピューター室環境へのインストールに関する技術的な詳細情報は、こちらの追加リソースを参照してください。 \* 注:このファイルを閲覧するには、エデュケーション コミュニティにサインインする必要があります。その他のリソースへのリンク(英語): <https://damassets.autodesk.net/content/dam/autodesk/www/industries/education/docs/autodesk-it-admin-verification-template.pdf>

オートデスクの無償ソフトウェアやクラウドサービスをご利用いただくには、ソフトウェアまたはクラウド サービスに付随す[るソフトウェア使用許諾契約また](https://www.autodesk.com/company/legal-notices-trademarks) [はサービス利用規約](https://www.autodesk.com/company/legal-notices-trademarks)の条件に同意し、遵守していただく必要があります。教育機関限定ライセンスまたはサブスクリプションに従うソフトウェアおよびクラウド ベースのサービスは、<u>教育目的</u>でのみ使用することができ、商用、業務またはその他の営利目的のために使用することはできません。

オートデスク エデュケーション コミュニティのアカウントを作成するには、13 歳以上であり、利用規約に同意し、すべての資格要件を満すとともに、次のいずれ かに該当する必要があります:(a)教職員、(b)学生、(c)認定教育機関、または(d)オートデスクが主催する設計コンテストの参加者または指導者。

Autodesk、オートデスクのロゴ、および Fusion は、米国およびその他の国々における Autodesk, Inc. およびその子会社または関連会社の登録商標または商 標です。その他のすべてのブランド名、製品名、または商標は、それぞれの所有者に帰属します。該当製品およびサービスの提供、機能および価格は、予告なく変 。<br>更される可能性がありますので予めご了承ください。また、本書には誤植または図表の誤りを含む可能性がありますが、これに対して当社では責任を負いませ んので予めご了承ください。© 2020 Autodesk, Inc. All rights reserved.